**УТВЕРЖДАЮ** Первый заместитель генерального директора заместитель по научной работе  $00120$ >ГУП «ВНИИФТРИ» А.Н. Щипунов  $07$ **20Дг.**

# Государственная система обеспечения единства измерений

Комплексы измерительные с фотофиксацией «ОРАКУЛ-ИНСАЙТ»

Методика поверки БКЮФ.402222.050 МП

# **СОДЕРЖАНИЕ**

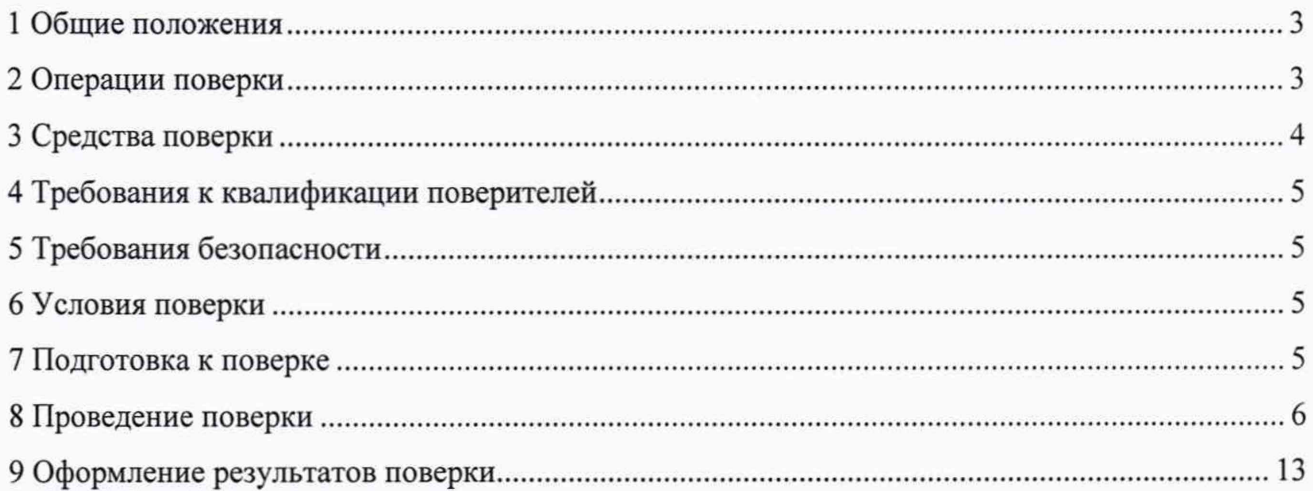

# **1 Общие положения**

1.1 Настоящая методика распространяется на комплексы измерительные с фотофиксацией «ОРАКУЛ-ИНСАЙТ» (далее по тексту — комплексы), изготавливаемые ООО «ОЛЬВИЯ», г. Санкт-Петербург и устанавливает объем и методы первичной, периодической поверок.

Интервал между поверками - два года.

#### **2 Операции поверки**

<span id="page-2-0"></span>2.1 При проведении поверки должны быть выполнены операции, указанные в таблице 1 при поверке в лабораторных условиях или в таблице 2, при поверке на месте эксплуатации комплекса. Объектом поверки является измерительный модуль (далее по тексту — ИМ) комплекса. Вспомогательное оборудование, входящее в состав поставки комплекса, не является объектом поверки.

2.2 Допускается провидение поверки меньшего числа измеряемых величин, которые используются при эксплуатации по соответствующим пунктам настоящей методики поверки. Соответствующая запись должна быть сделана в сведениях о результатах поверки, передаваемых в Федеральный информационный фонд по обеспечению единства измерений.

2.3 Внеочередная поверка, обусловленная ремонтом комплексов, проводится в объеме первичной поверки.

2.4 При наличии функции измерения скорости движения ТС на контролируемом участке дороги при установке и изменении местоположения комплексов, проводится внеочередная поверка на месте эксплуатации комплекса.

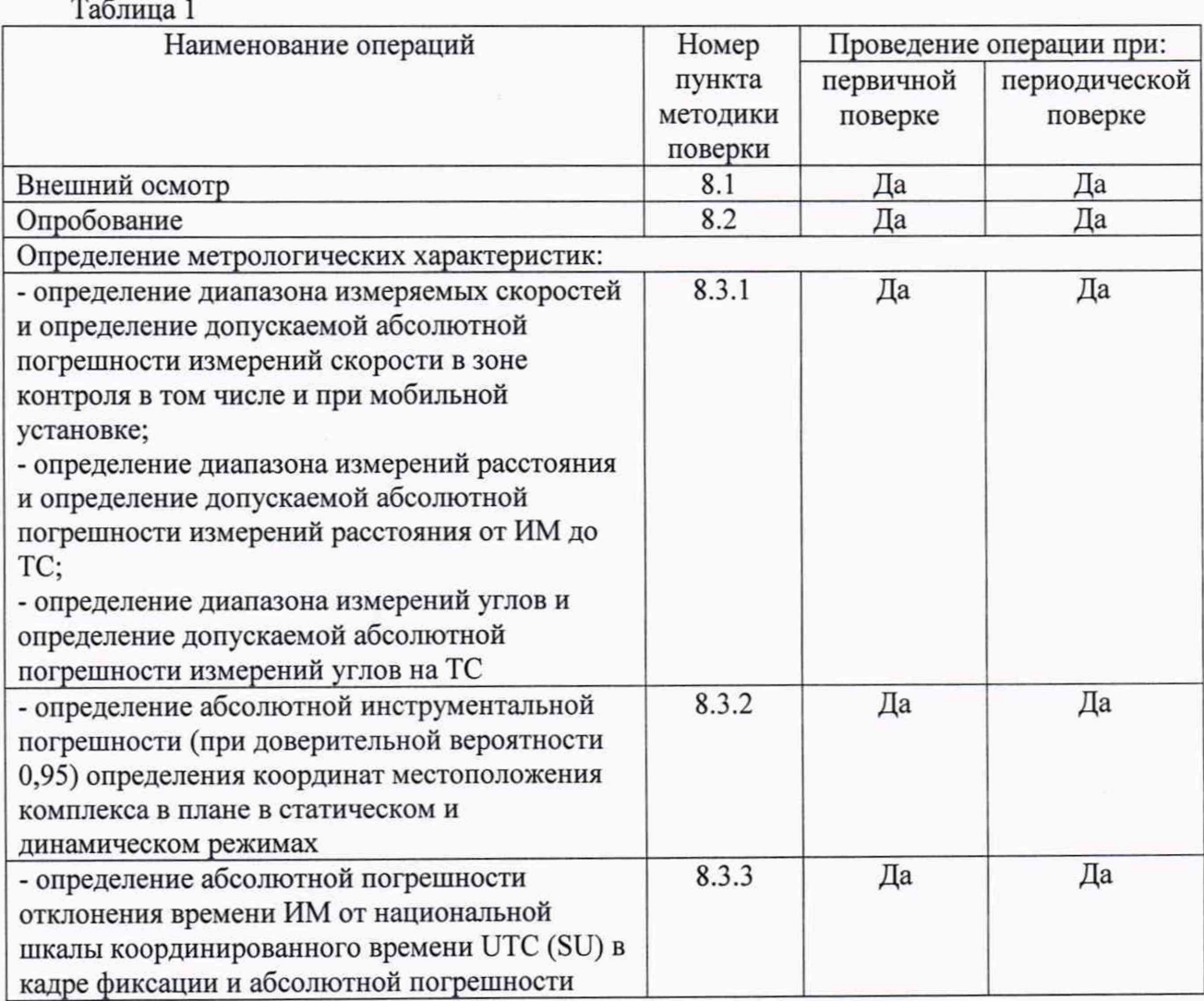

3

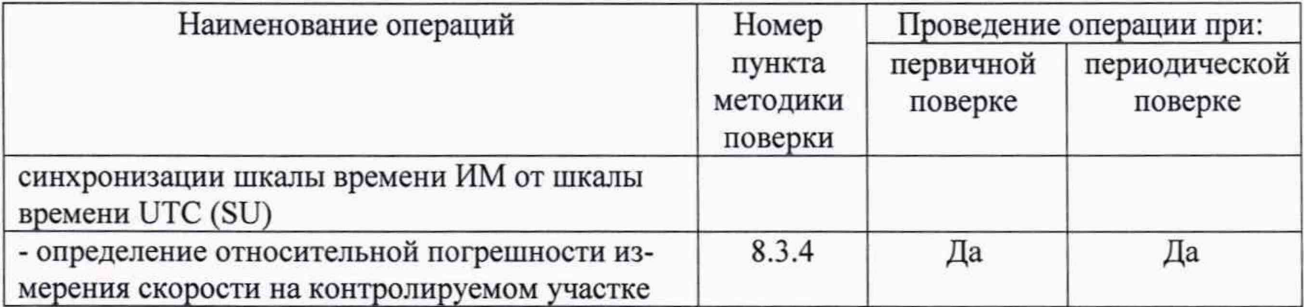

#### Таблица 2

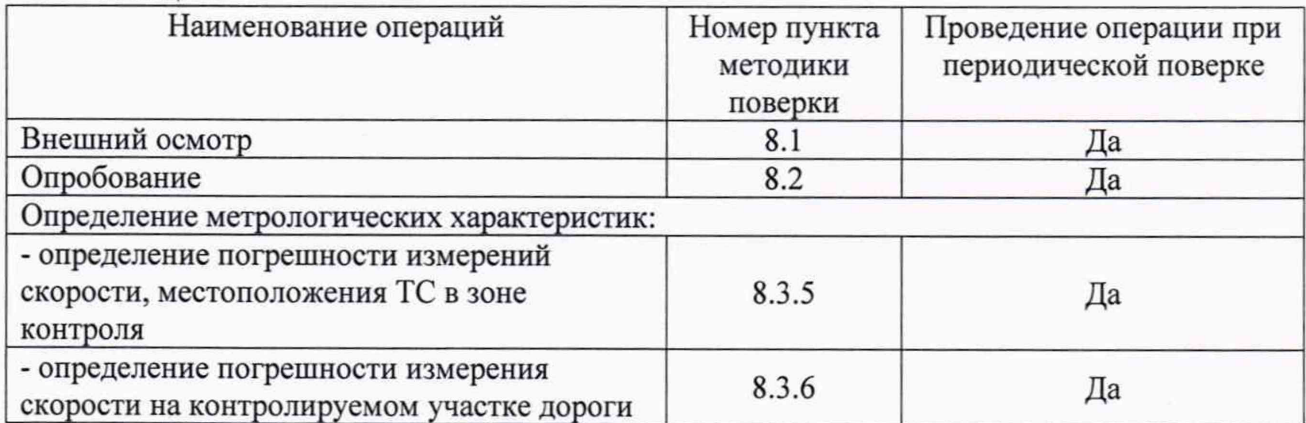

# **3 Средства поверки**

3.1 При проведении поверки должны применяться основные средства поверки, указанные в таблице 3.

3.2 Применяемые при поверке средства измерений должны быть поверены и исправны.

3.3 Допускается применение других средств измерений, обеспечивающих проведение измерений с требуемой точностью.

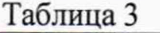

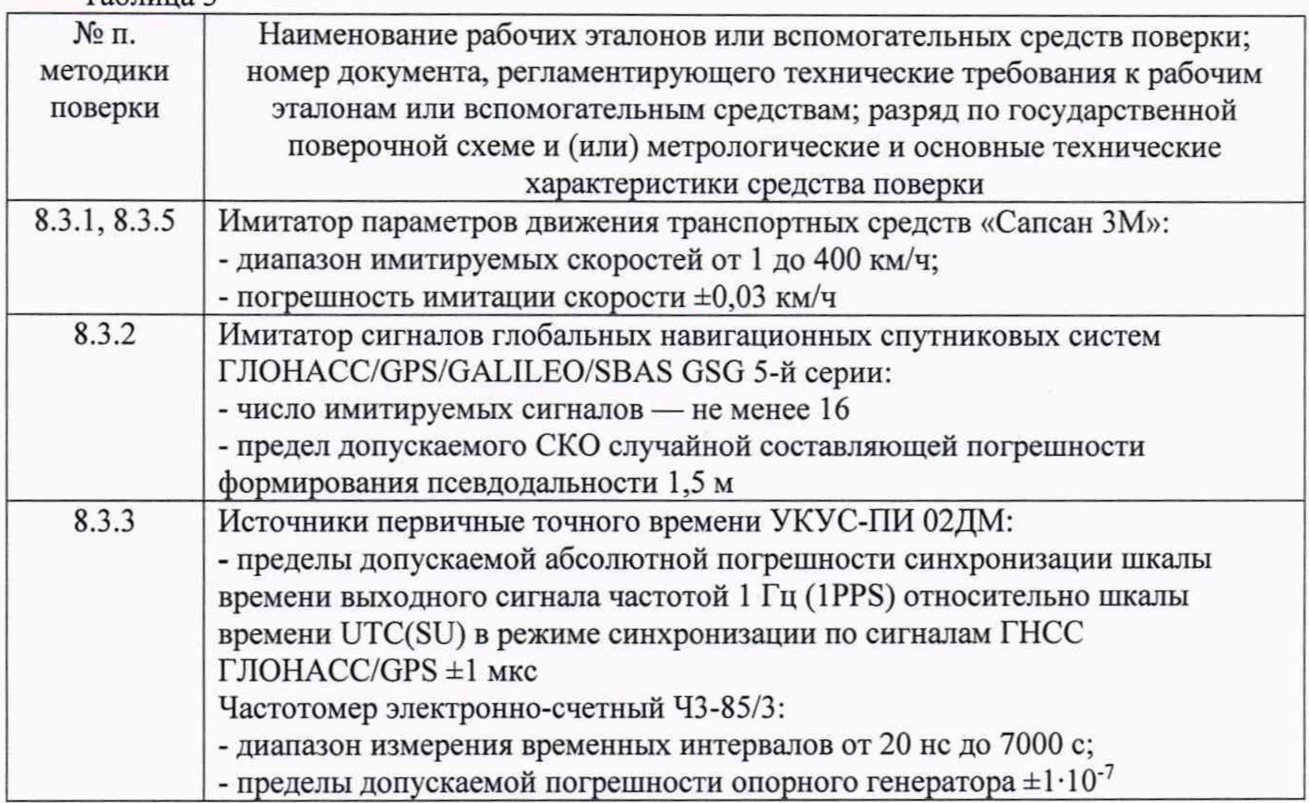

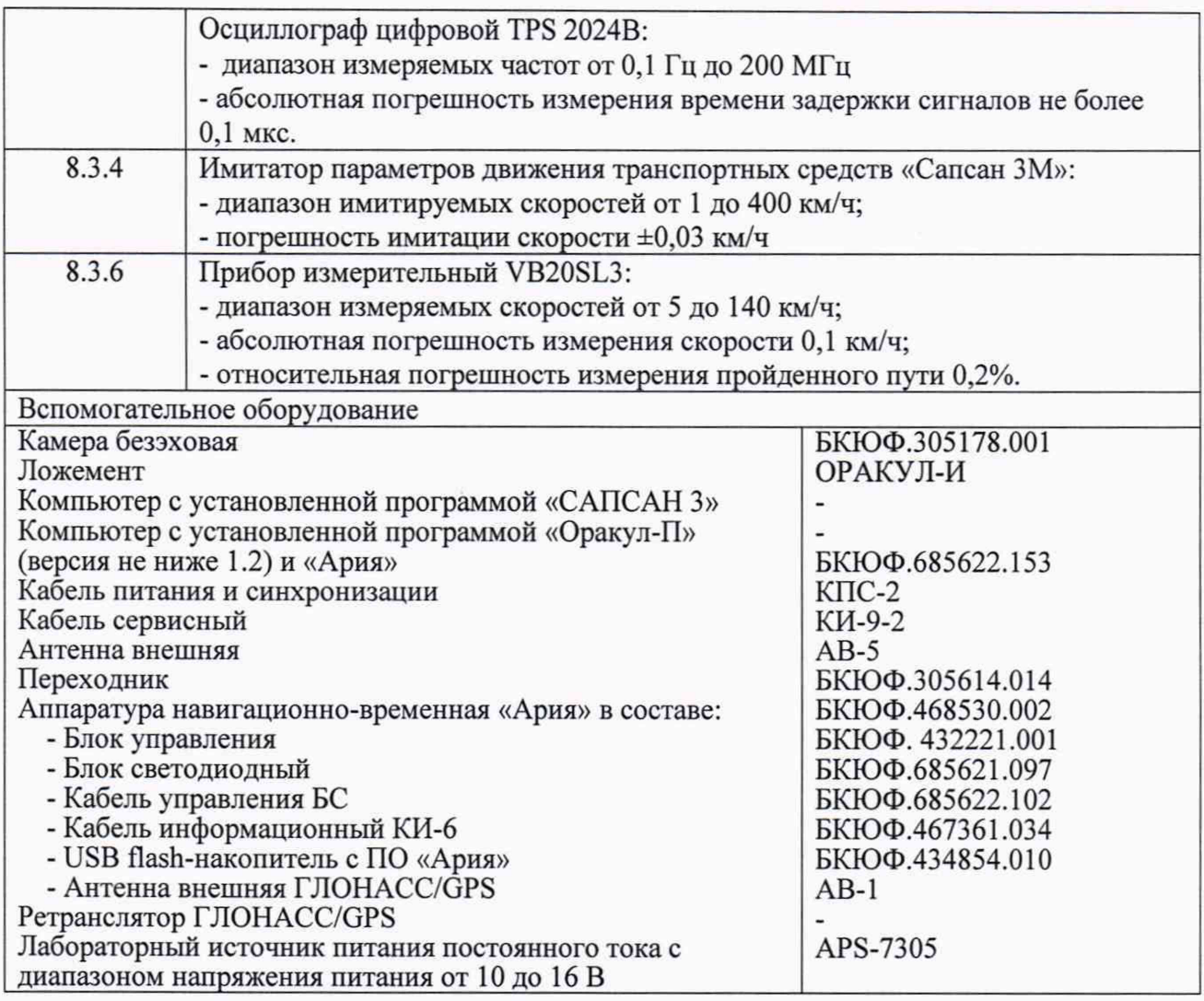

#### **4 Требования к квалификации поверителей**

4.1 К проведению поверки могут быть допущены лица, имеющие высшее или среднее техническое образование, практический опыт и квалификацию поверителя в области радиотехнических измерений.

#### **5 Требования безопасности**

5.1 Во время подготовки к поверке и при ее проведении необходимо соблюдать правила техники безопасности и производственной санитарии в электронной промышленности, правила техники безопасности при эксплуатации электроустановок и требования, установленные технической документацией на используемые при поверке основные и вспомогательные средства поверки.

5.2 При проведении поверки на месте эксплуатации стационарного комплекса, связанной с установкой измерительного оборудования на дорожном полотне, при наличии транспортного потока следует соблюдать Правила дорожного движения.

#### **6 Условия поверки**

6.1 Поверка проводится при рабочих условиях эксплуатации поверяемых комплексов и используемых средств поверки.

# **7 Подготовка к поверке**

7.1 Поверитель должен изучить Руководство по эксплуатации комплексов, и Руководства по эксплуатации используемых средств поверки.

## **8 Проведение поверки**

8.1 Внешний осмотр

<span id="page-5-0"></span>8.1.1 При проведении внешнего осмотра должно быть установлено соответствие комплексов следующим требованиям:

- на корпусах ИМ из состава комплексов должны быть нанесены маркировка и заводской номер, пломбировка должна быть в целостности.

- корпуса ИМ из состава комплексов не должны иметь механических повреждений, влияющих на их работу.

8.1.2 Результаты поверки по данному пункту считать положительными, если обеспечивается выполнение всех перечисленных в п. 8.1.1 требований.

8.2 Опробование

8.2.1 Собрать установки согласно приложению А (при проведении поверки в лабораторных условиях) или приложению Б (при проведении поверки на месте эксплуатации). Включить указанные в схеме приборы согласно их руководствам по эксплуатации.

8.2.2 Подключить внешний ПК при помощи программы «Оракул-П» к ИМ комплекса согласно руководству по эксплуатации.

8.2.3 В рабочем окне программы «Оракул-П» должны появиться данные об ИМ комплекса и фотография поля обзора.

8.2.4 Заводской номер ИМ комплекса и цифровой идентификатор ПО, указанные в рабочем окне программы, должны совпадать с заводским номером и цифровым идентификатором, записанными в паспорте на ИМ.

8.2.5 Проверить соответствия заявленных идентификационных данных (идентификационное наименование, номер версии, цифровой идентификатор) программного обеспечения (ПО) системы в соответствии с руководством по эксплуатации комплексов.

8.2.6 Результаты поверки считать положительными, если идентификационные данные ПО соответствуют идентификационным данным, приведенным в таблице 4 и обеспечивается выполнение всех перечисленных в п. 8.2 требований.

Таблица 4

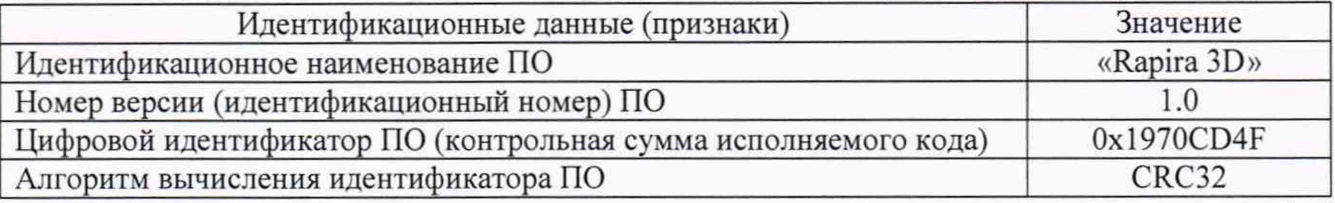

8.3 Определение метрологических характеристик

8.3.1 Определение диапазона измеряемых скоростей и определение допускаемой абсолютной погрешности измерений скорости, определение диапазона измерений расстояния и определение допускаемой абсолютной погрешности измерений расстояния от ИМ до ТС. определение диапазона измерений углов и определение допускаемой абсолютной погрешности измерений углов на ТС

8.3.1.1 Определение диапазона и абсолютной погрешности измерений: скорости, расстояния до ТС и углов на ТС проводится в лабораторных условиях согласно схеме №1, приведенной в приложении А.

8.3.1.2 В программе «Оракул-П» перейти на вкладку «Поверка» и выбрать вид поверки «Лабораторная».

8.3.1.3 В программе «САПСАН 3» перейти в режим «Фазовая имитация расстояния», и установить следующие параметры имитируемой цели: направление — встречное, скорость —

60 км/ч. нулевое значение расстояния и амплитуду, достаточную для работы ИМ (как правило необходимое значение амплитуды лежит в диапазоне 200...400 мВ). Включить имитацию цели.

8.3.1.4 В рабочем окне программы «Оракул-П» должно отображаться видеоизображение с сеткой вертикальных и горизонтальных линий с шагом 0,5°, соответствующее углам обзора видеокамеры. В правой части окна программы отображаются значения скоростей, расстояний и углов на ТС, которые следует установить в программе «САПСАН 3» (далее по тексту подсказки).

8.3.1.5 В окне программы «Оракул-П» нажать кнопку «Калибровка». Успешное завершение калибровки индицируется сообщением «Калибровка успешно завершена». ИМ должен измерить значение скорости 60±1 км/ч. Кнопка «Калибровка» должна замениться на кнопку «Измерение».

8.3.1.6 Установить в программе «САПСАН 3» значение скорости 10 км/ч, значение расстояния 120 м, включить имитацию и нажать кнопку «Измерить» в окне программы «Оракул-П».

8.3.1.7 В программе «САПСАН 3» перейти на вкладку «Фазовая имитация угла» и установить значение угла равное минус 10° (горизонтальный угол), включить имитацию. Нажать кнопку «Измерить» в окне программы «Оракул-П».

8.3.1.8 Повторить п.8.3.1.7 установив значение угла равное плюс 5° (вертикальный угол). В рабочем окне программы «Оракул-П» должны отображаться измеренные значения скорости 10 $\pm$ 1 км/ч, дальности 120 $\pm$ 1 м и вертикального угла минус (10 $\pm$ 1)° и горизонтального угла  $(5\pm1)$ °.

8.3.1.9 Следуя подсказкам программы «Оракул-П», последовательно выполнить циклы измерения по п. 8.3.1.6-8.3.1.8. устанавливая параметры имитации согласно таблице 5.

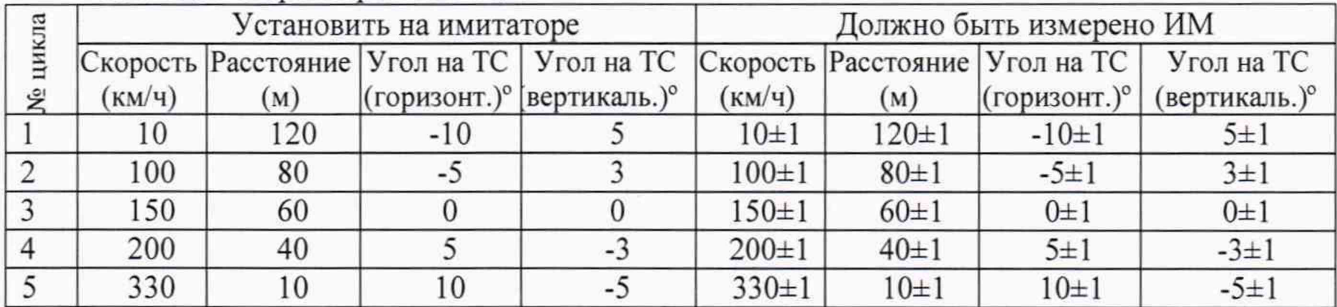

#### Таблица 5 Параметры имитации

8.3.1.10 Установить на вкладке вид поверки «Лабораторная», режим работы «Патрульный».

8.3.1.11В программе «САПСАН 3» перейти в режим «Амплитудная имитация» и установить следующие параметры имитации ТС: скорость ТС1 20 км/ч, направление встречное, расстояние 50 м. Установить дополнительную цель во втором окне ТС2 (имитирует собственную скорость движения) со следующими параметрами: скорость ТС2 10 км/ч, направление встречное, расстояние 100 м. Включить имитацию.

8.3.1.12 В программе «Оракул-П» включить кнопку «Измерить». ИМ должен измерить значение скорости встречного ТС 10 ±1 км/ч.

8.3.1.13 Повторить измерения, при имитации двух целей с расстояниями по п.8.3.1.11- 8.3.1.12 и параметрами имитируемых целей согласно таблице 6.

# Таблица 6 Параметры имитации

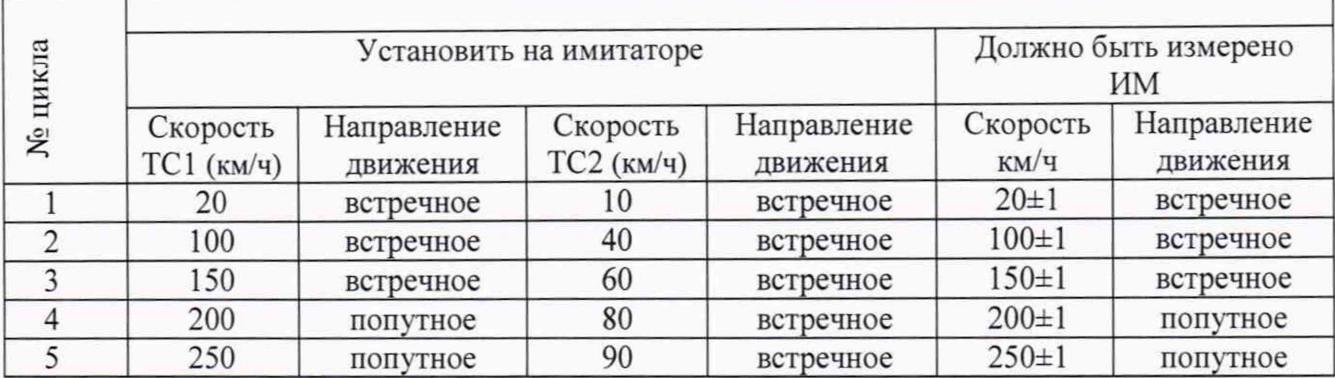

8.3.1.14 Результаты поверки по данному пункту считать положительными, если:

в диапазоне измерений скорости от 1 до 350 км/ч значения абсолютной погрешности измерений скорости (в том числе и в движении) находятся в пределах ±1 км/ч:

в диапазоне измерений расстояния от 10 до 120 м значения абсолютной погрешности  $\overline{\phantom{m}}$ измерений расстояния от ИМ до движущегося ТС находятся в пределах ±1 м;

в диапазоне измерений углов на ТС от +10° до -10° значения абсолютной погрешности измерения углов на ТС находятся в пределах ±1°.

8.3.2 Определение абсолютной инструментальной погрешности (при доверительной вероятности 0,95) определения координат местоположения комплекса в плане в статическом и динамическом режимах.

8.3.2.1 Подключить имитатор сигналов глобальных навигационных спутниковых систем GSG 5-й серии (далее по тексту — Имитатор) к комплексу согласно схеме №1. приведенной в приложении А.

8.3.2.2 Подготовить и последовательно запустить два сценария имитации в статическом и динамическом режимах с параметрами, представленными в таблице 7 и таблице 8.

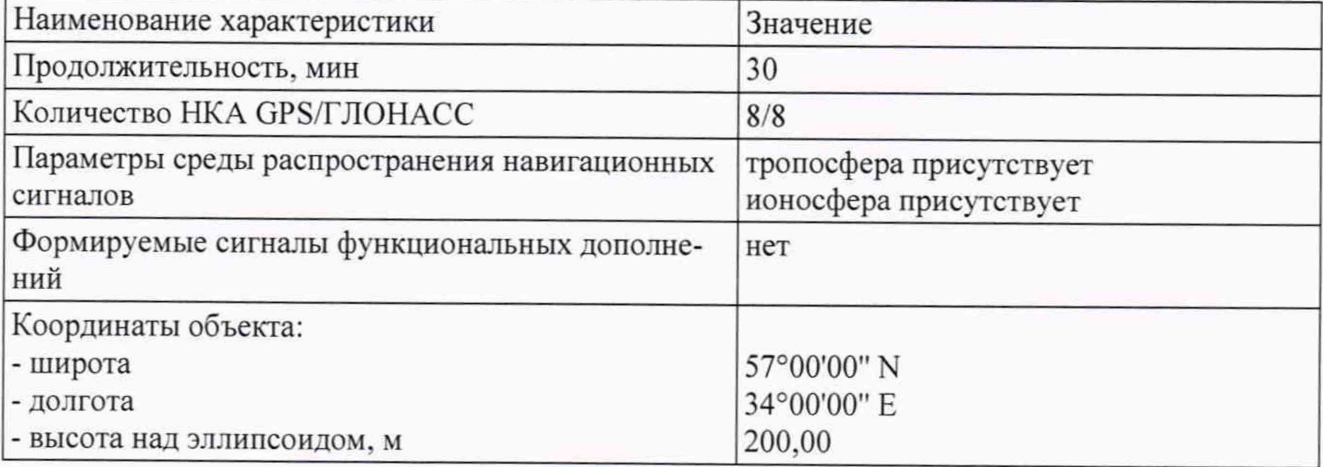

Таблица 7 Параметры имитации в статическом режиме

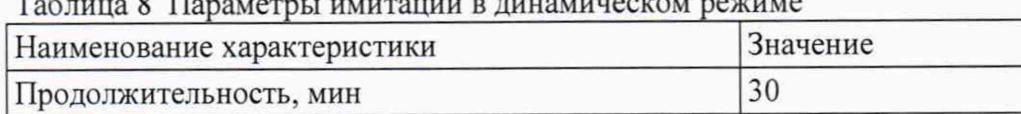

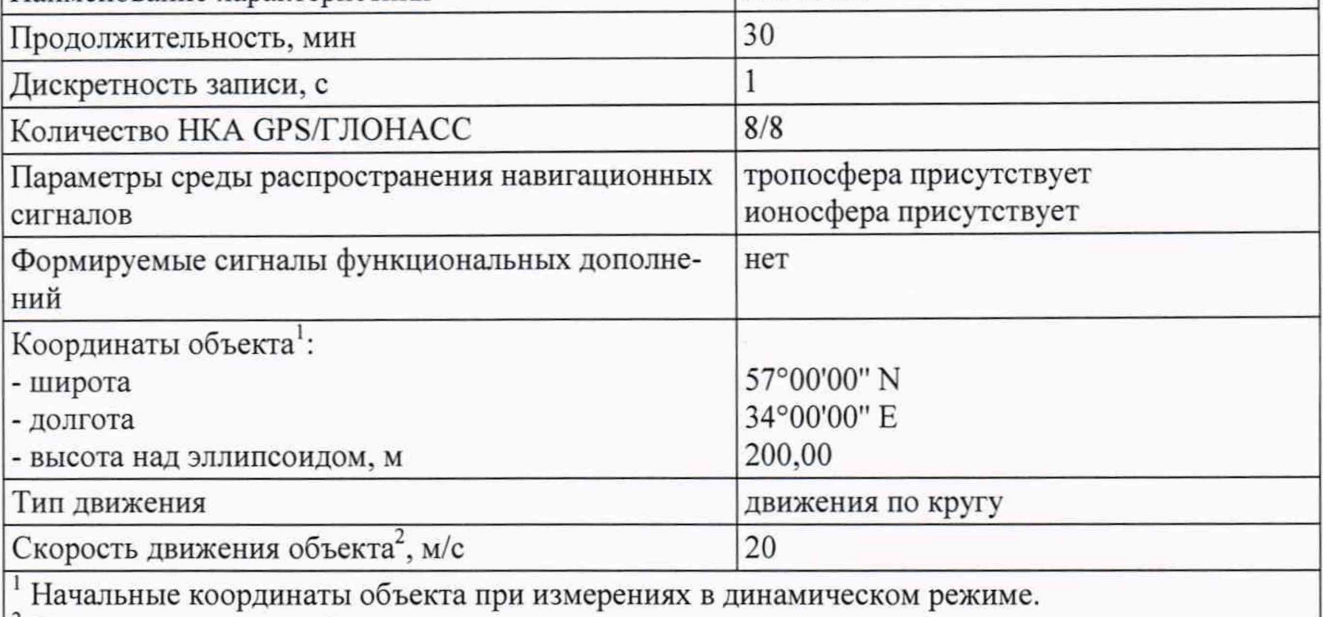

<sup>2</sup> Скорость движения объекта в динамическом режиме.

8.3.2.3 Подключиться при помощи программы «Оракул-П» к ИМ комплекса согласно руководству по эксплуатации. В программе «Оракул-П» перейти по вкладке «Измерение координат» и выбрать режим имитации координат, соответствующий сценарию имитации.

8.3.2.4 Вписать время начала имитации в соответствующее окно программы «Оракул-П» и провести измерения с записью координат, измеренных ИМ комплекса.

8.3.2.5 Выбрать не менее 300 значений (для каждого сценария) измеренных координат с геометрическим фактором PDOP не более 3.

8.3.2.6 Рассчитать абсолютную погрешность определения широты по формуле (1):

$$
\Delta B_i = B_{ni} - B_{oi},\tag{1}
$$

где і — эпоха измерений;

В<sub>иі</sub> — измеренная широта комплексом, град.;

 $B_{oi}$  — опорная широта, град.

8.3.2.7 7.3.2.7 Рассчитать абсолютную погрешность определения долготы по формуле  $(2)$ :

$$
\Delta L_i = L_{ni} - L_{oi},\tag{2}
$$

где  $L_{\text{ni}}$  — измеренная долгота комплексом, град.;  $L_{oi}$  — опорная долгота, град.

8.3.2.8 Перевести полученные значения абсолютной погрешности определения широты и долготы в метры по формулам (3), (4):

$$
\Delta B_i' = \frac{\Delta B_i \cdot \pi}{180} \frac{a \cdot (1 - e^2)}{\sqrt{(1 - e^2 \cdot \sin^2 B_{0i})^3}},\tag{3}
$$

$$
\Delta L_i' = \frac{\Delta L_i \cdot \pi}{180} \frac{a \cdot (1 - e^2) \cdot \cos B_{\text{o}i}}{\sqrt{(1 - e^2 \cdot \sin^2 B_{\text{o}i})^3}},\tag{4}
$$

где  $\Delta B_i$ ,  $\Delta L_i$  — абсолютные погрешности определения широты и долготы на *i*-ю эпоху, град;

а — большая полуось общеземного эллипсоида, м (WGS-84: а = 6378137 м);

е — экспентриситет общеземного эллипсоида (WGS-84:  $e^2 = 0.00669437999$ ).

8.3.2.9 Рассчитать математическое ожидание определения погрешности широты по формуле (6), долготы по формуле (6):

$$
M_B = \frac{1}{N} \cdot \sum_{i=1}^{N} \Delta B_i',\tag{5}
$$

$$
M_L = \frac{1}{N} \cdot \sum_{i=1}^{N} \Delta L_i, \tag{6}
$$

где N — число измерений.

8.3.2.10 Рассчитать СКО определения погрешности широты по формуле (7), долготы по формуле (8):

$$
\sigma_B = \sqrt{\frac{\sum_{j=1}^{N} (AB_i^{\prime} - M_B)^2}{N-1}},
$$
\n
$$
\sigma_L = \sqrt{\frac{\sum_{j=1}^{N} (AL_i^{\prime} - M_L)^2}{N-1}}.
$$
\n(3)

8.3.2.11 Рассчитать инструментальной погрешности (при доверительной вероятности 0,95) определения координат местоположения комплекса в плане по формуле (9):

$$
\Pi = \pm \left( \sqrt{M_B^2 + M_L^2} + 2 \cdot \sqrt{\sigma_B^2 + \sigma_L^2} \right).
$$
\n(9)

8.3.2.12 Результаты испытаний считать положительными, если значения абсолютной инструментальной погрешности (при доверительной вероятности 0,95) определения координат местоположения комплекса в плане находятся в пределах  $\pm 4.5$  м в статическом режиме и ±6 м в динамическом режиме.

8.3.3 Определение абсолютной погрешности отклонения времени на кадре фиксации от времени UTC (SU) и абсолютной погрешности отклонения шкалы времени ИМ от шкалы времени UTC(SU)

8.3.3.1 Определение погрешности синхронизации и отклонения времени ИМ от времени UTC (SU) производится согласно схеме №1, представленной в приложении А.

8.3.3.2 Отключить Имитатор от ИМ и подключить антенну внешнюю ГЛОНАСС/GPS.

8.3.3.3 Запустить программу «Ария», установить в ней сдвиг времени относительно UTC, соответствующий местному времени.

8.3.3.4 В программе «Оракул-П» перейти по вкладке «Измерение времени».

8.3.3.5 Перевести переключатель на блоке управления в положение «1» и убедиться, что на фотографиях от ИМ виден горящий светодиод. Перевести переключатель в положение «0» и убедиться в том, что на фотографиях от ИМ светодиод не горит.

8.3.3.6 В программе «Оракул-П» перейти в режим «Сохранение кадров». Нажать и удерживать кнопку «Пуск» на блоке управления. На экране ПК должен отобразиться ряд фотографий от ИМ и синхронные фотографиям данные от аппаратуры навигационновременной. Отпустить кнопку «Пуск», когда появятся фотографии с включенным светодиодом, обновление фотографий должно остановиться.

8.3.3.7 Найти фотографии с включенным светодиодом и сравнить значение времени на фотографиях со значением времени, полученным от аппаратуры навигационно-временной.

8.3.3.8 Измерить при помощи осциллографа отклонение передних фронтов импульсов PPS источника первичного точного времени и ИМ.

8.3.3.9 Результаты поверки по данному пункту считать положительными, если время, вписанное в фотографии с включенным светодиодом, отличается от времени, полученного от аппаратуры навигационно-временной не более чем на ±1 мс и отклонение передних фронтов импульсов PPS источника первичного точного времени и ИМ не более ±5 мкс.

8.3.4 Измерение относительной погрешности измерения скорости на контролируемом участке

8.3.4.1 Определение относительной погрешности измерения скорости на контролируемом участке проводится в лабораторных условиях согласно схеме №1. приведенной в приложении А.

8.3.4.2 Отключить Имитатор от ИМ и подключить антенну внешнюю ГЛОНАСС/GPS.

8.3.4.3 Запустить программу «Ария», установить в ней сдвиг времени относительно UTC(SU), соответствующий местному времени.

8.3.4.4 В программе «Оракул-П» перейти по вкладке «Измерение скорости на контролируемом участке» и активировать ПО нажатием кнопки «Пуск».

8.3.4.5 Откроется рабочее окно программы «Измерение скорости на контролируемом участке».

8.3.4.6 В рабочем окне программы ввести значение расстояния между рубежами контроля равное 250 м. Нажать кнопку «Сохранить». Программа должна автоматически перейти в режим измерения скорости на контролируемом участке.

8.3.4.7 В программе «Ария» установить задержку включения светодиода равную 2,6 секунды, что соответствует скорости 346 км/ч, и однократно нажать кнопку «Пуск». Затем установить задержку включения светодиода равную 90 секунд, что соответствует скорости 10 км/ч, и однократно нажать кнопку «Пуск».

8.3.4.8 После каждого нажатия кнопки «Пуск» в рабочем окне программы «Измерение скорости на контролируемом участке» отобразятся два кадра фиксации с включенным светодиодом и измеренное значение скорости.

8.3.4.9 Результаты испытаний считать положительными, если значение абсолютной погрешности измерений скорости ТС на участке между двумя рубежами контроля в диапазоне до 100 км/ч не превышают ±1 км/ч и для скоростей более 100 км/ч не превышают 1%.

8.3.5 Определение абсолютной погрешности измерений скорости и местоположения ТС на месте эксплуатации ИМ

8.3.5.1 Определение диапазона и абсолютной погрешности измерений скорости, местоположения ТС на месте эксплуатации ИМ производится согласно схеме №2, приведенной в приложении Б.

8.3.5.2 Согласно документу «Имитаторы параметров движения транспортных средств «САПСАН ЗМ». Руководство по эксплуатации» навести имитатор на поверяемый ИМ.

8.3.5.3 В программе «САПСАН 3» установить следующие параметры имитации цели: скорость — 15 км/ч, амплитуду достаточную для работы ИМ (как правило, необходимое значение амплитуды лежит в диапазоне 1-2,5 В). Включить имитацию цели.

8.3.5.4 В программе «Оракул-П» перейти в режим «Поверка», выбрать вид испытаний «На месте эксплуатации» и нажать кнопку «Измерение». На мониторе ПК должны отображаться значения: измеренной скорости (15±1) км/ч, расстояния и углов на имитатор. Дополнительно на фотографии от ИМ должны отображаться сетка горизонтальных и вертикальных линий с шагом 0,5°. Результаты измерений местоположения ТС отображаются рамкой цели на видеоизображении. Видимое на фотографии изображение имитатора должно располагаться внутри рамки цели, размер которой соответствует  $\pm 1^{\circ}$  по горизонтали и вертикали.

8.3.5.5 Последовательно установить значения имитируемых скоростей в соответствии с таблицей 9.

Таблица 9 Значения имитируемых скоростей

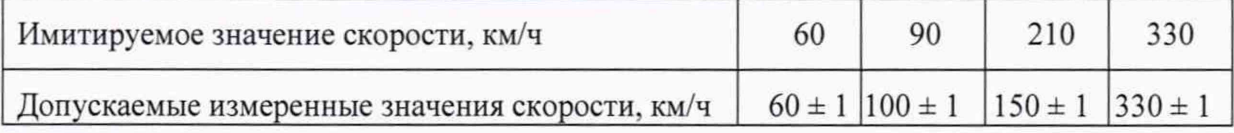

8.3.5.6 Результаты поверки по данному пункту считать положительными, если:

измеренные ИМ значения скорости соответствуют установленным значениям скорости по п.8.3.5.4 и значениям скорости из таблицы 9;

допустимая абсолютная погрешность измерений скорости не более  $\pm 1$  км/ч;

- изображение имитатора на фотографии от ИМ находится внутри рамки цели.

8.3.6 Определение погрешности измерения скорости ТС на контролируемом участке дороги на месте установки стационарных комплексов.

8.3.6.1 Определение погрешности измерений скорости движения транспортных средств (далее по тексту — ТС) на контролируемом участке дороги проводится на месте установки стационарных комплексов.

8.3.6.2 Подключить прибор измерительный к персональному компьютеру с установленным программным обеспечением для записи данных в файл с прибора измерительного, и разместить их в автомобиле.

8.3.6.3 Установить частоту выдачи данных прибора измерительного (темп решения) не менее 10 Гц. Начать запись данных с эталонного навигационного приемника.

8.3.6.4 Проехать на автомобиле контролируемый участок дороги не менее 3 раз с разными скоростями, при этом две скорости должны быть минимально и максимально возможными на данном участке дороги.

8.3.6.5 Рекомендуется выбирать минимально и максимально возможные скорости движения автомобиля основываясь, в первую очередь, на обеспечении безопасности участников движения на контролируемом участке дороги во время поверки. Рекомендуется

выбирать минимальные значения скоростей в черте города 20-30 км/ч, на автомагистрали не менее 40 км/ч.

8.3.6.6 Остановить запись данных с эталонного навигационного приемника.

8.3.6.7 По данным комплексов определить время фиксации автомобиля на въезде и выезде с контролируемого участка дороги для всех проездов. Выбрать из записанных данных с прибора измерительного данные, соответствующие интервалам времени нахождения автомобиля на контролируемом участке дороги для всех проездов, при этом исключить данные с PDOP > 3.

8.3.6.8 Определить эталонную скорость движения автомобиля на контролируемом участке дороги по данным с эталонного навигационного приемника по формуле (10):

$$
V_{\partial i} = \frac{\sum_{j=1}^{N} V j(i)}{N},\tag{100}
$$

где *V3i* - значение скорости на контролируемом участке дороги по данным прибора измерительного для *і*-го проезда, выраженное в км/ч;

 $Vj(i)$  - значение мгновенной скорости по данным с прибора измерительного для *i*-го проезда, выраженное в км/ч;

N - количество значений мгновенной скорости по данным с прибора измерительного для і-го проезда.

8.3.6.9 Рассчитать значение абсолютной погрешности измерений скорости движения ТС на контролируемом участке дороги по формуле (11):

$$
\Delta V_i = V_i - V_{\partial i} \tag{11}
$$

где *Vi -* значение скорости на контролируемом участке дороги, измеренное Системой для /-го проезда, выраженное в км/ч;

8.3.6.10 Рассчитать значение относительной погрешности измерений скорости движения ТС на контролируемом участке дороги по формуле (12):

$$
\delta V_i = \Delta V_i / V_i \cdot 100\% \tag{12}
$$

8.3.6.11 Результаты поверки считать положительными, если значение абсолютной погрешности измерений скорости ТС на участке между двумя рубежами контроля в диапазоне до 100 км/ч не превышают ±1 км/ч и для скоростей более 100 км/ч не превышают 1%

#### 9 Оформление результатов поверки

9.1 Результаты поверки средств измерений подтверждаются сведениями о результатах поверки средств измерений, включенными в Федеральный информационный фонд по обеспечению единства измерений. По заявлению владельца средства измерений или лица, представившего его на поверку, на средство измерений наносится знак поверки, и (или) выдается свидетельство о поверке средства измерений, и (или) в паспорт (формуляр) средства измерений вносится запись о проведенной поверке, заверяемая подписью поверителя и знаком поверки, с указанием даты поверки, или выдается извещение о непригодности к применению средства измерений.

Заместитель начальника НИО-10-Заместитель начальника НИО-10-<br>начальник НИЦ ФГУП ВНИИФТРИ Сателя Савет В.В. Рак

# Приложение А

Схема установки №1 для определения диапазона и погрешности измерения скорости, расстояния до ТС и углов на ТС, в лабораторных условиях на основе имитатора «САПСАН ЗМ» литера 1

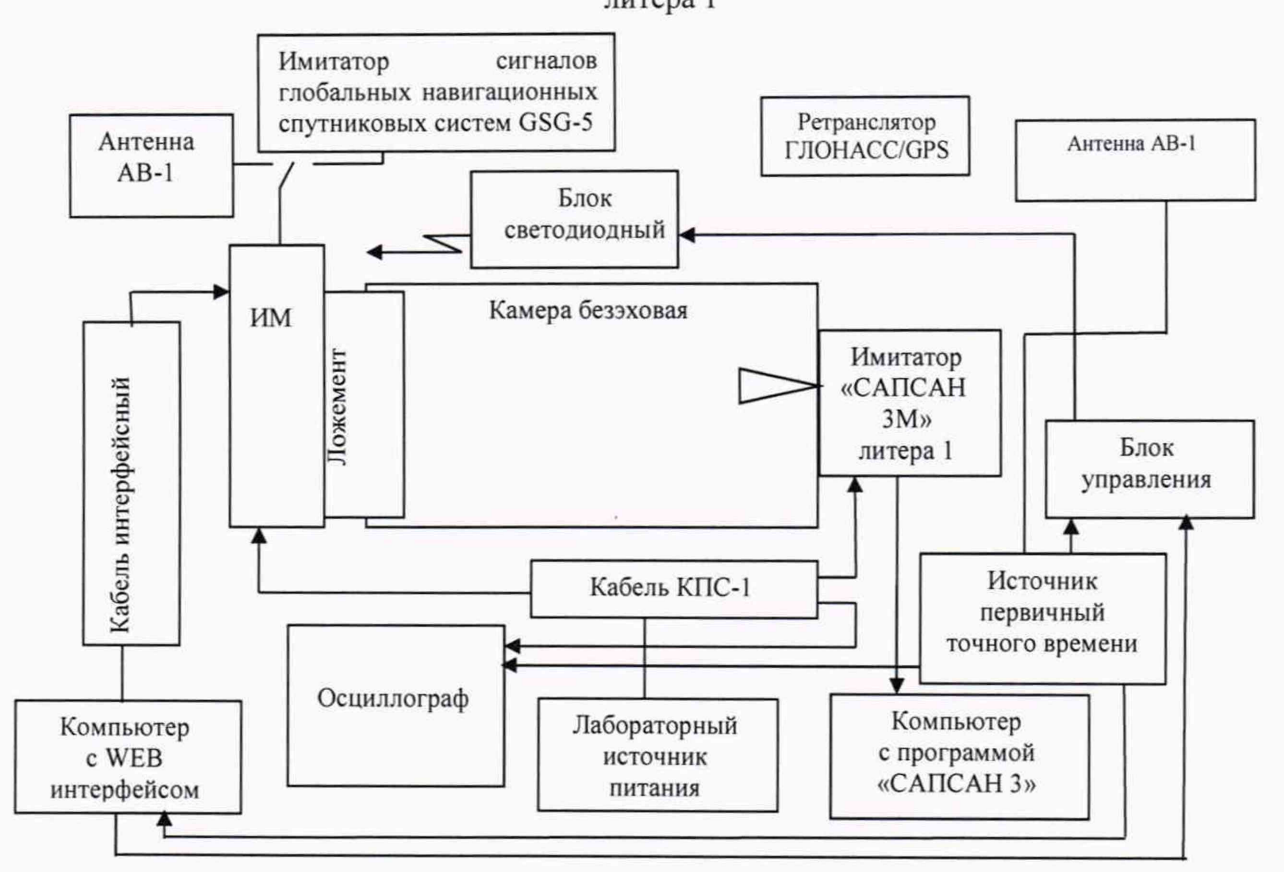

Схема №1 — Схема метрологического стенда для поверки ИМ в лабораторных условиях на основе имитатора «САПСАН ЗМ» литера 1.

В состав установки входят:

- $\overline{\phantom{0}}$ камера безэховая БКЮФ.305178.001;
- имитатор параметров движения транспортных средств «САПСАН 3M» литера 1;
- имитатор сигналов глобальных навигационных спутниковых систем GSG-5; -
- блок управления БКЮФ.468530.002-01
- источник первичный точного времени УКУС-ПИ 02ДМ;
- осциллограф TPS 2024В;
- ложемент ОРАКУЛ-И;
- кабель КПС-2;
- переходник БКЮФ.305614.014  $\qquad \qquad$
- кабель сервисный КИ-9-2;
- лабораторный источник питания APS-7305;
- источники питания для блока управления и имитатора (на схеме 1 не показаны);
- антенна внешняя АВ-1;  $\overline{\phantom{0}}$
- антенна внешняя АВ-5:

- блок светодиодный БКЮФ.432221.001 (устанавливается так, чтобы излучающий диод смотрел в направлении объектива видеокамеры ИМ);

- ретранслятор ГЛОНАСС/GPS;  $\overline{\phantom{a}}$
- компьютер с установленными программами «Оракул-П» и «Ария»;
- компьютер с установленной программой «САПСАН 3».

## Приложение Б

Схема №2 установки для поверки на месте эксплуатации ИМ на основе имитатора «САП-

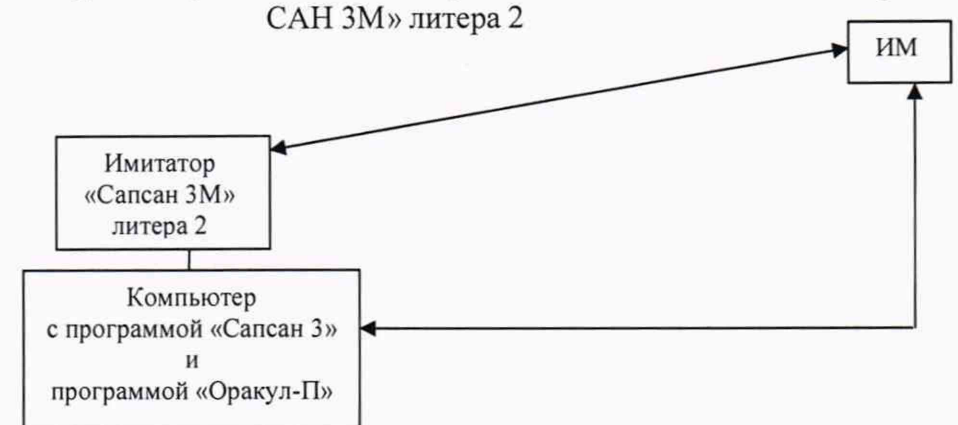

Схема № 2 — для поверки на месте эксплуатации ИМ на основе имитатора «САПСАН ЗМ» литера 2

В состав стенда входят:

- имитатор параметров движения транспортных средств «САПСАН ЗМ» литера 2;

- компьютер с установленными программами «САПСАН ЗМ» и WEB интерфейсом для подключения к ИМ (допускается использовать два различных компьютера: один компьютер с WEB интерфейсом для отображения результатов измерения ИМ и другой компьютер с установленной программой «САПСАН ЗМ»). Требования к месту размещения:

- имитатор должен быть установлен на высоте 1±0,2 м на треноге или капоте автомобиля приблизительно по оси государственного регистрационного знака и находиться в поле обзора, поверяемого ИМ;

расстояние по прямой между имитатором и поверяемым ИМ должно быть не более 50 м;

- допускается устанавливать имитатор на обочине, если обочина попадает в поле обзора ИМ, или среди припаркованных автомобилей при условии, что припаркованные автомобили не заслоняют обзор имитатора и находятся на расстоянии не менее 5 м от имитатора;

- изображение имитатора должно располагаться приблизительно в центре кадра от ИМ в вертикальной плоскости, в горизонтальной плоскости допускается расположение имитатора максимально близко к краю кадра:

- движение транспорта на полосе движения с установленным имитатором должно быть остановлено на время проведения поверки.